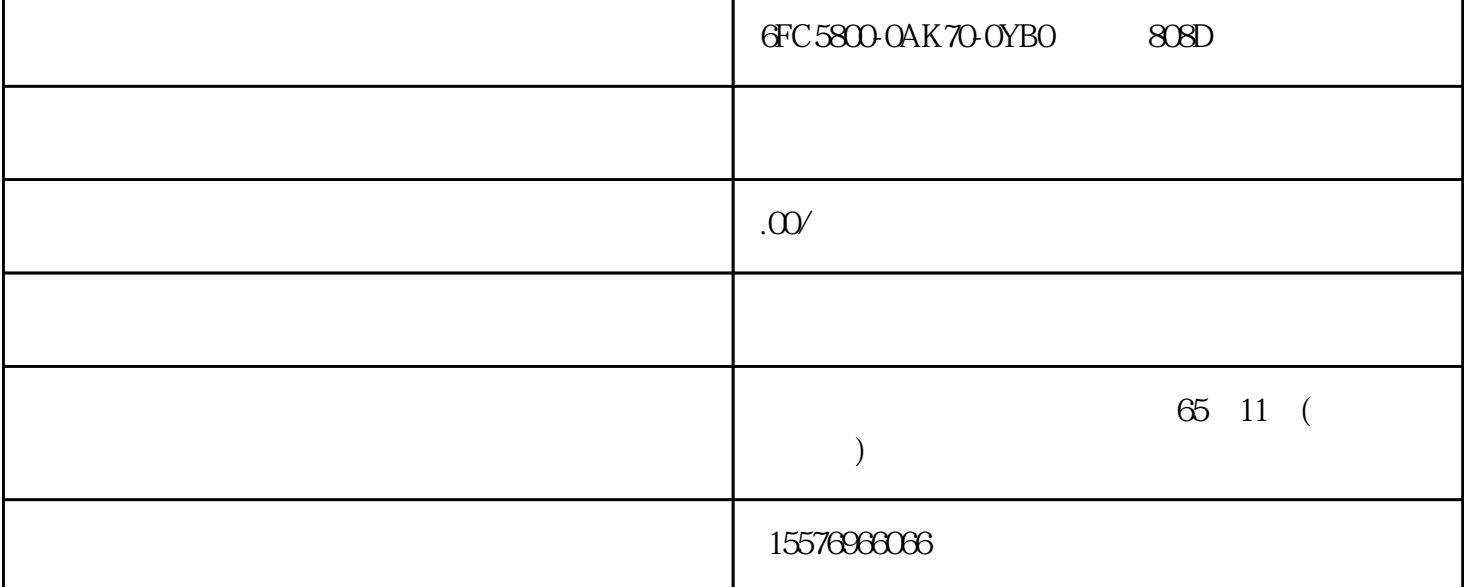

USB SINUMERIK 808D BMP  $*$  640\*480  $*$  startup.bmp" 2. USB 存储器插入 PPU 前面板上的 USB 接口。 3. 在"系统"操作区里,按软键"系统数据" > "USB"。  $\frac{1}{2}$  ,  $\frac{1}{2}$  ,  $\frac{1$  $\langle \rangle$  > "HMI "  $\langle \rangle$ " - OEM mtbico.bmp – OEM startup.bmp  $\ddots$   $\ddots$ 使用制造商开机启动画面和制造商商标 调试手册 84 开机调试手册, 05/2012, 6FC5397-3EP10-0RA0其他常用功能 9.3 使用制造商开机启动画面和制造商商标 调试手册 开机调试手册, 05/2012, 6FC5397-3EP10-0RA0 85 <br>USB 3 " " 124\*19 pixels \*\* 2. USB PPU  $\text{USB}$  3. " "  $\therefore$  "  $\text{USB}$ "  $\lq$  + HMI  $\lq$  ,  $\lq$  +  $\lq$  +  $\lq$  +  $\lq$  +  $\lq$  +  $\lq$  +  $\lq$  +  $\lq$  +  $\lq$  +  $\lq$  +  $\lq$  +  $\lq$  +  $\lq$  +  $\lq$  +  $\lq$  +  $\lq$  +  $\lq$  +  $\lq$  +  $\lq$  +  $\lq$  +  $\lq$  +  $\lq$  +  $\lq$  +  $\lq$  +  $\lq$  +  $\langle \, \cdot \, \cdot \, \rangle$  , where  $\langle \, \cdot \, \cdot \, \rangle$ - OEM mtbico.bmp – OEM Startup.bmp " " Startup.bmp 5.  $Ctrl + R$  HMI " SIEMENS" (mtbico.bmp)<br>
(05/2012, GFC5397-3EP10-0RA0  $\frac{9.3}{0.06}$ , 05/2012, GFC5397-3EP10-0RA087 A A.1 07-3EP10-0RA0 (05/2012, 6FC5397-3EP10-0RA0 87<br>MCP 16mm  $MCP$  16 mm set algorithm  $16$  mm set algorithm  $MCP$  $A-1$  and  $12$